## **BP RSE AD 10.6**

## **Trouble Shooting**

| Nature of issue                                 | Possible causes                                                                                                    |
|-------------------------------------------------|----------------------------------------------------------------------------------------------------|
| No sound and image                              | Power disconnected or the device off                                                                                                    |
| Black screen                                    | Undervoltage                                                                                                    |
| Abnormal start                                  | Press the power key and then press and hold it for 3s to shut it down     Press the reset key to restart the system                                                                                                    |
| WIFI cannot connected                           | Refresh the network or close and re-open WIFI                                                                                                    |
| Color shift                                     | Wrong function menu setup or incorrect model                                                                                                    |
| No power                                        | 1.Incorrect voltage: inspect connection cables and verify there's power at the connector with DMM     2. Blown Fuse: replace FUSE with exact specification                                                                                                 |
| Failure to read HD/USB/<br>TF/audio/video files | Re-insert the HD/USB/TF into the port at the side of the device     Select options in audio and video player                                                                                                    |
| Bluetooth headphone –<br>no audio               | <ol> <li>Long press the headphone power key until the red and blue light blinks<br/>alternately, re-pair the headphone</li> <li>Make sure the display device is paired with only one headphone</li> <li>Check battery charge level of headphone</li> </ol> |

#### Attention

- 1. Do not store the display device wet or humid environment, to avoid fire hazard and electrical damage.
- 2. Do not attempt to service the device on your own. Please shut down the device and notify BPIN service immediately. In case the display device needs to be serviced, BPIN authorized service personnel will be able to handle it
- 3. Keep the device away from moisture, dust and oil, and do not expose it to direct sunlight.
- 4. Do not wipe or clean the display device with any harsh or abrasive cleaning agents. Please clean the device with a soft cloth.
- 5. Please keep the device in appropriate environment (storage temperature:  $-20^{\circ}\text{C}$   $65^{\circ}\text{C}$  and operation temperature:  $-10^{\circ}\text{C}$   $55^{\circ}\text{C}$ .
- 6. Please ensure the display device is installed in an environment that does not affect the functioning of other devices around it.
- 7. For safety reasons, please install the display on the front seat headrest with the display screen only visible to rear seat passengers. In most countries it is illegal and a violation of motoring laws to have the display mounted on the front dash where moving images are visible to the driver and front passenger.
- 8. Power supply: DC 12V

#### Notice:

The display screen may have some brighter than surrounding spots, this is a natural trait of the screen and does not mean that the screen has an issue.

BPIN Private Limited
47, Atlanta Society, Nariman Point, Mumbai- 400 021. India.
Toll Free: 1800 209 6820 | info@blaupunktcar.in | www.blaupunktcar.in

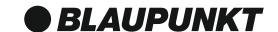

# BP RSE AD 10.6 ANDROID TOUCHSCREEN

Rear Seat Entertainment

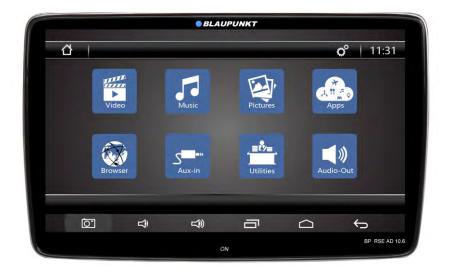

Enjoy it.

1102158106-001

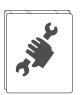

## Device

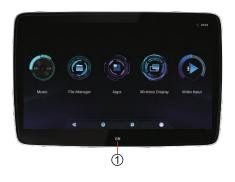

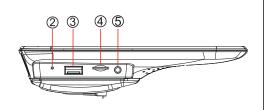

- 1. Power ON/OFF (shut off screen)
- 2. Reset
- 3. USB port

- 4. TF card slot
- 5. Earphone jack

## **Wiring Diagram**

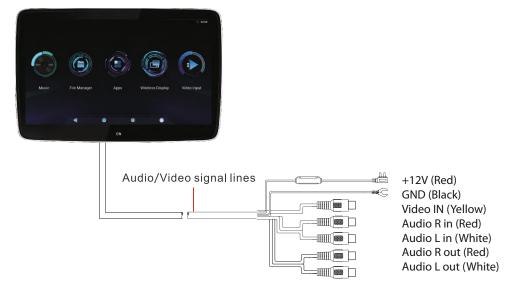

# **Desktop Application**

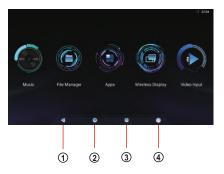

- 1. Return to previous interface
- 2. Return to the home page
- 3. Recent visit record
- 4. Setting

# **Functional parameters**

| High definition panel   | 10.1 " 1920(W)*(RGB)*1080(H)                                                      |
|-------------------------|-----------------------------------------------------------------------------------|
| WIFI Data Rate          | 802.11 b/g/n                                                                      |
| Miracast                | Connect to mobile phone via wifi                                                  |
| Bluetooth transmitter   | Support Bluetooth version 5.0                                                     |
| Audio Formats Supported | MPEG/Windows Media/AAC/WAV/OGG/AMR/MIDI etc.                                      |
| Video Formats Supported | MPEG-1/2/MPEG-4/MP4/H 265/RMVB/WMV/V0B/VC-1 etc.                                  |
| Image Formats Supported | JPEG/BMP/PNG/GIF/WEBP                                                             |
| USB                     | Support high-speed USB 2.0 Host                                                   |
| TF Card                 | Support high-speed SDIO 3.0 and the maximum capacity of 64 GB                     |
| FM Transmitter          | Supports stereo audio emission of FM and optional frequency points 88MHz - 108MHz |
| Audio                   | Supports stereo audio input, earphone output and built-in 2 x 2W @ 8 D Speaker    |
| Supply Voltage          | 12 V                                                                              |
| Supply current          | Max. 800MA                                                                        |
| Operating temperature   | -10° C - 55° C                                                                    |
| Storage temperature     | -20° C - 65° C                                                                    |

## **Build Parameters**

| Domain Frequency | Octa core 64 bit processor |
|------------------|----------------------------|
| RAM              | 2GB                        |
| Storage          | 16GB                       |
| Operating System | Android 9.0                |

## **BP RSE AD 10.6**

### Setup

1. Wi Fi setting: Open Wi Fi, the system will automatically search for nearby wireless networks select the wireless network name that you want, enter the password screen, enter the correct password and click connect As shown below:

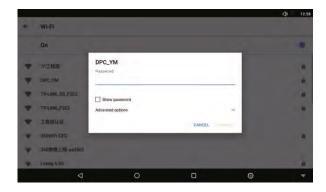

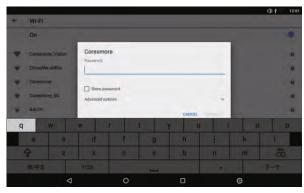

2. Click the application icon in the right corner of the main interface. After clicking, the sub-interface will pop up on the main interface; the sub-interface has speakers, FM, brightness control options

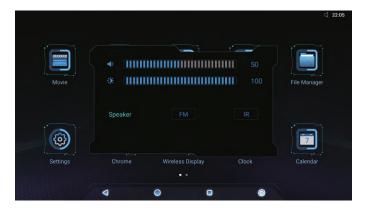

3. Video Settings: To enter video options, touch the video player icon, users have options according to icon on the screen, click on the bottom right corner, a pop-up displaying setting options as following will appear:

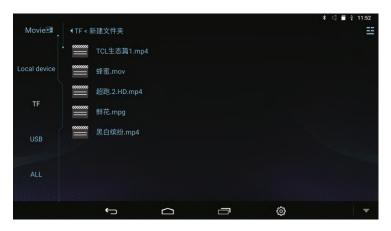

4. Theme & Depending start-Up Screen: Click to enter, the sub-interface & Quot; Please enter password: A Quot; will pop up. Enter the password & Quot; RM8888 & Quot; to set the theme and start-up screen. Depending on the model, user can select based on options displayed. Please follow steps shown below to select your option:

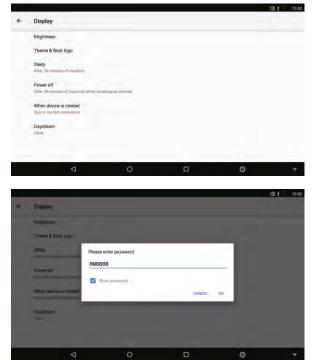

#### **AV** function

Click the AV icon on the main interface to enter the video input interface, the following picture needs to select Video and Audio input source; if the correct channel is connected, then AV video input; if there is no input source, it will pop up: Please access the video signal, the interface is as shown below.

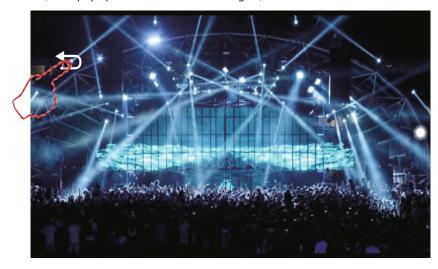

#### **Specifications:**

- Ultra thin 10.1" Capacitive Touch Screen
- Android 9.0 OS
- Digital IPS screen, 64-bit true colour
- ARM Cortex-A55, 2.0 GHz ,Octa-core
- 2GB RAM DDR4
- Screen Resolution: 1920 x 1080
- HDMI Input
- Mira Cast for Phone Mirroring
- USB 2.0 / Micro SD (Max 32 GB)
- Bluetooth for Headphone
- Built-in Speakers
- Built-in Wi-Fi Support 802.11 b/g/n
- · Headphone out
- AV-in 1
- Audio out 1
- FM/IR Transmitter
- Power Supply: DC 12 V

## **Bracket accessories and installation**

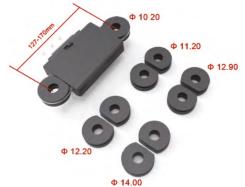

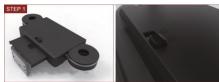

Step 1: Please make sure the switch position is set to & "unlock&quot"

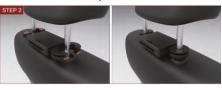

Step 2: Tight the half-round plastic bracket

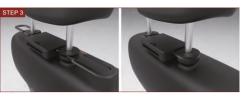

Step 3: Please insert the U-Plug into the bracket lock

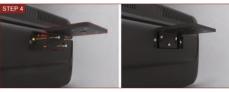

Step 4: Connect the back of unit with the mount part of the bracket, then lock them as a complete unit with provided screws.

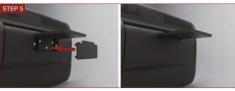

Step 5: Cover the screws with the plastic provided covers

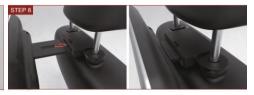

Step 6: Insert the display device into the bracket on the headrest

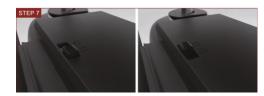

Step 7: Please move the button from "unlock" to "lock"